# **SAISIE DES DISPONIBILITÉS & DÉSIGNATIONS**

#### **TUTO ROLSKANET**

## Ajuntament de **Barcelona**

Saison 2022/2023

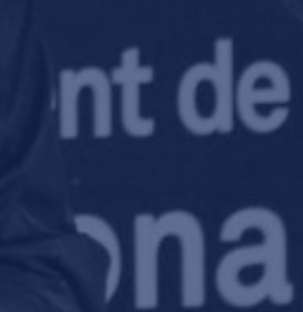

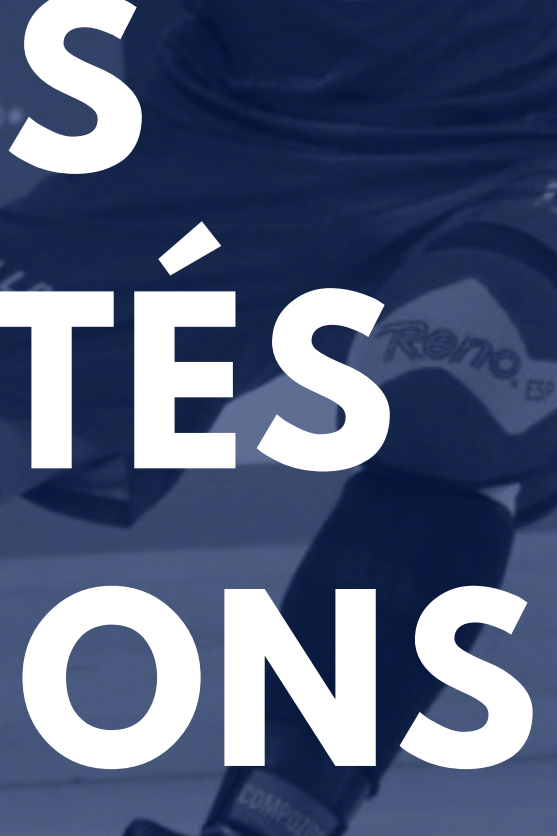

JOLLIVI

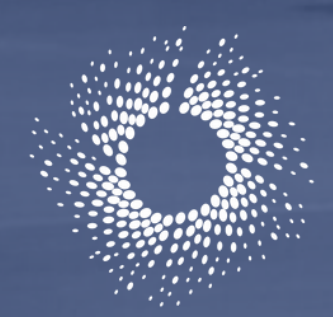

Fédération Roller & Skateboard

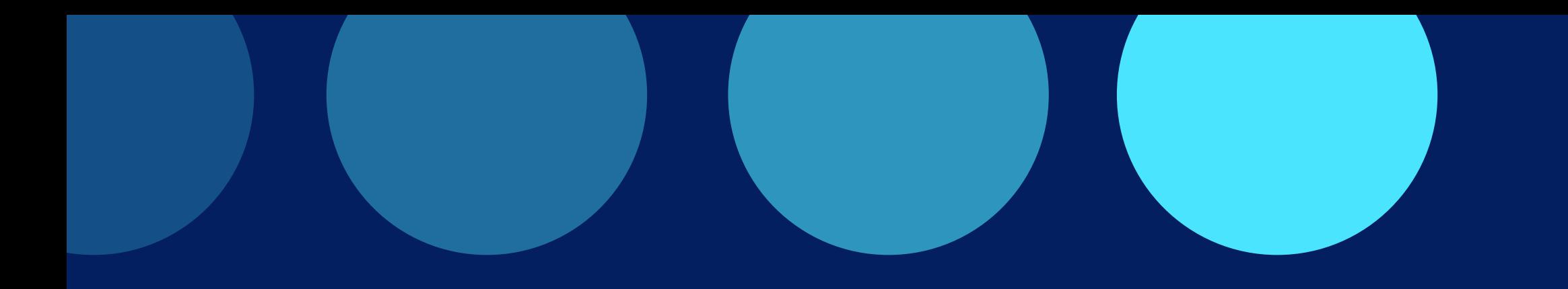

#### **Dorénavant les arbitres sont tenus de renseigner leurs disponibilités depuis leur espace my.rolskanet.fr/**

Connectez vous à votre espace licencié sur my.rolskanet.fr/

Cliquez sur l' onglet "Arbitrage "

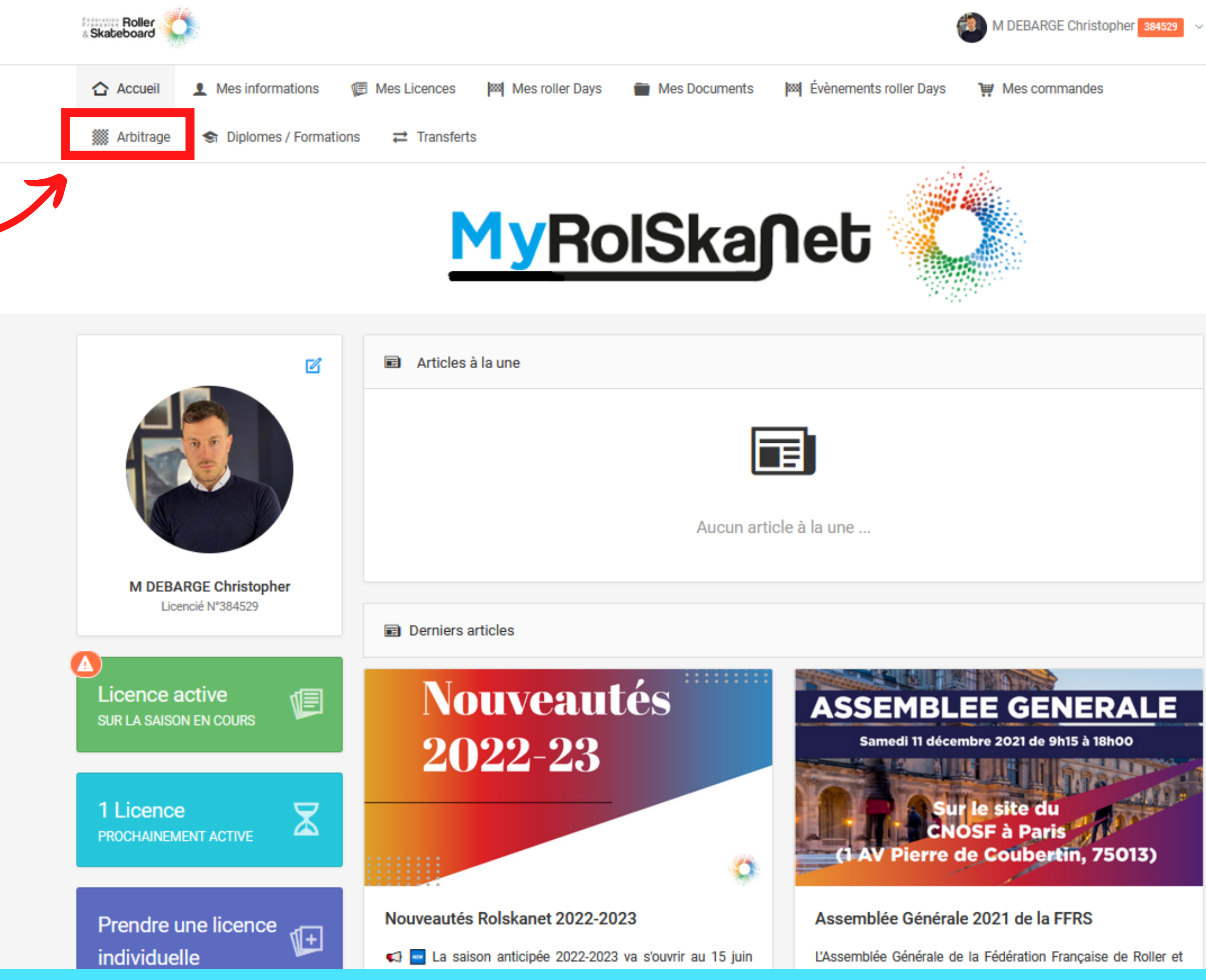

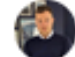

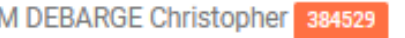

## **ETAPE 1 :**

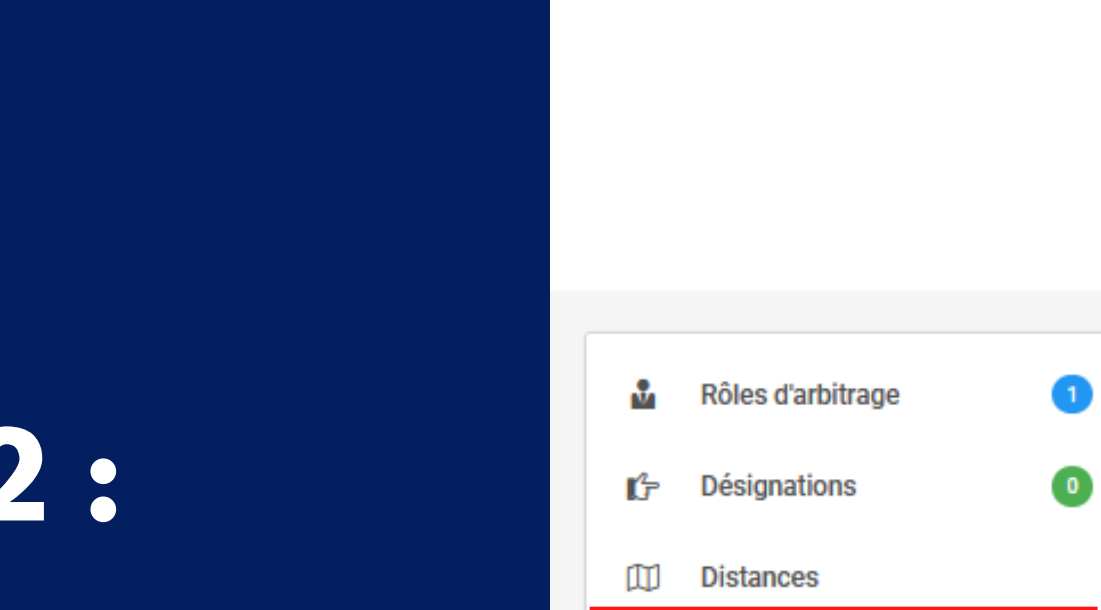

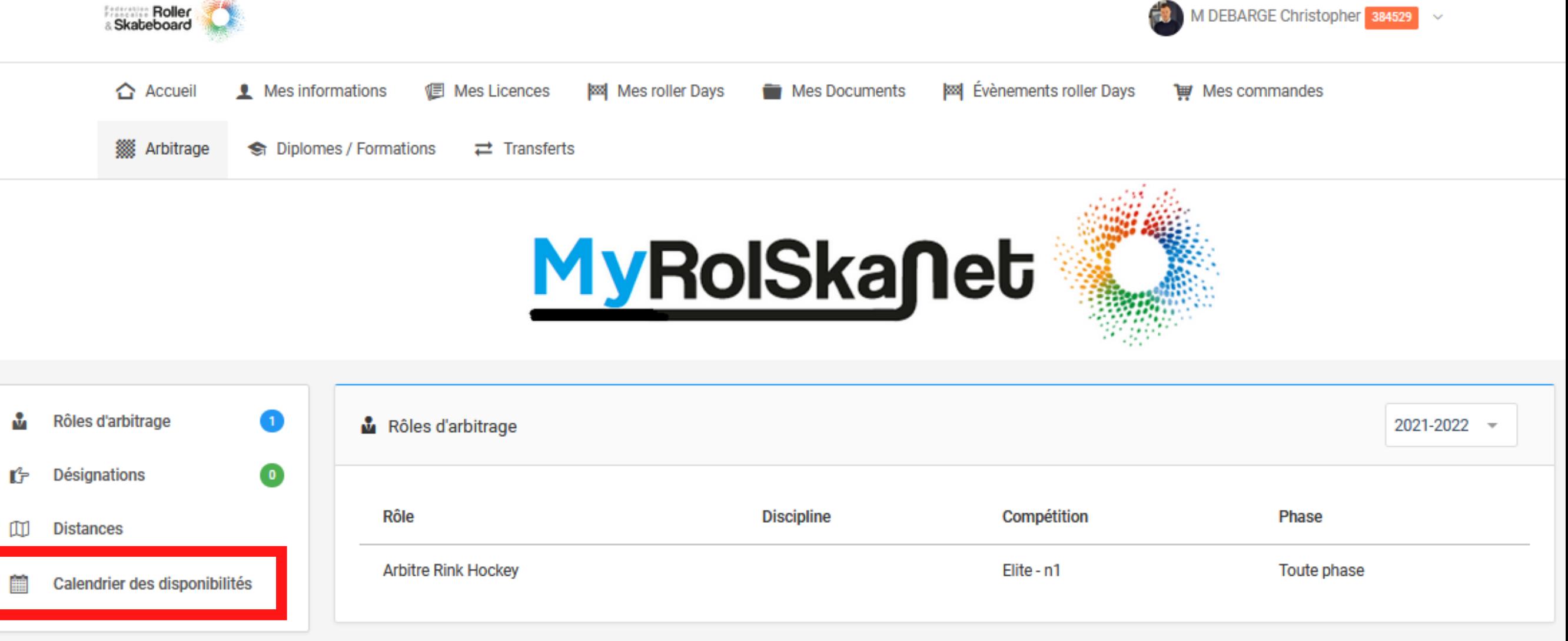

## **ETAPE 2 :**

Cliquez sur "Calendrier des disponibilités "

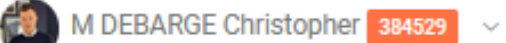

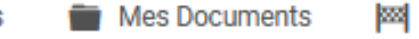

L<sup>2</sup> Dé:

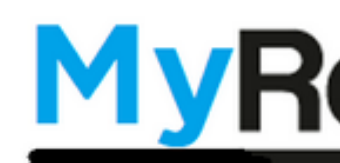

Sélectionnez la saison "2023"

Puis renseignez vos disponibilités en cliquant sur chacune des étiquettes.

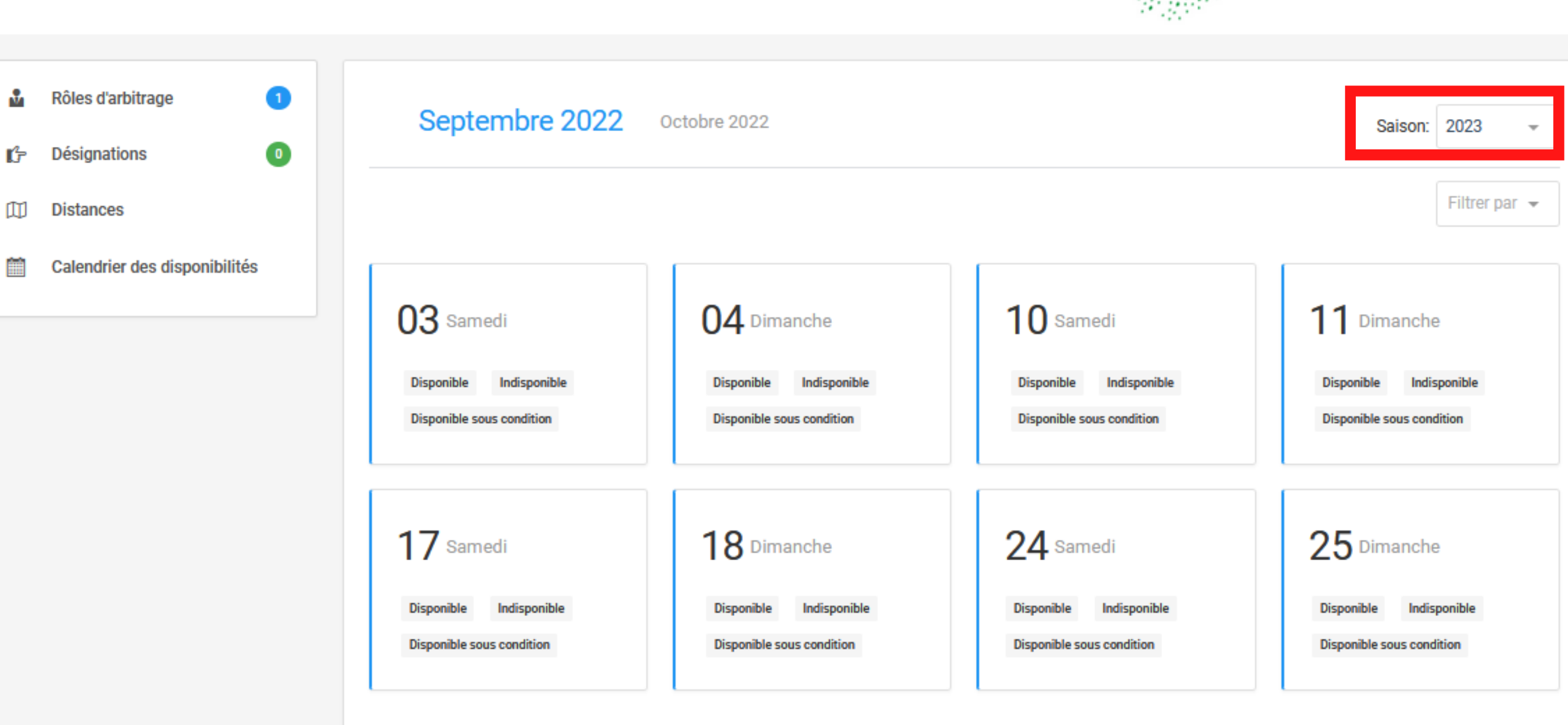

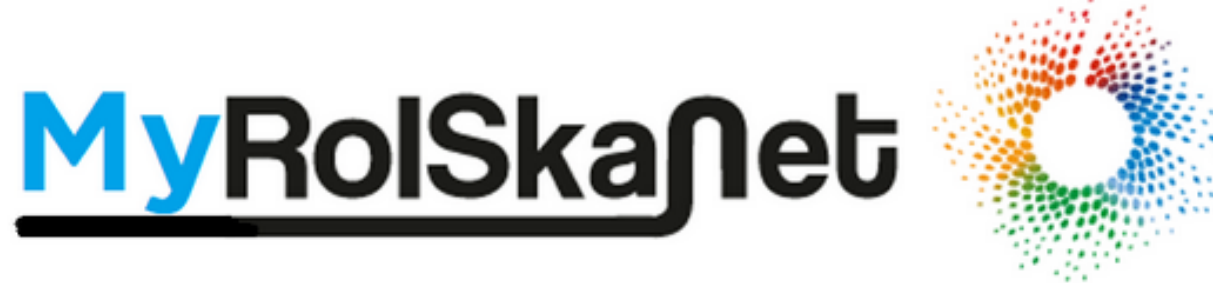

#### **ETAPE 3 :**

Si **DISPONIBLE**, l'étiquette devient verte

Si I**NDISPONIBLE**, l'etiquette devient rouge

Si **DISPONIBLE SOUS CONDITION**, l'étiquette devient orange, il est alors obligatoire d'inscrire un commentaire .

Ŷ.

m

Attention : La disponibilité peut être modifiée jusqu 'à la veille du jour du match concerné à condition de ne pas avoir été désigné sur la rencontre.

Le cas échéant contactez votre responsable de désignation.

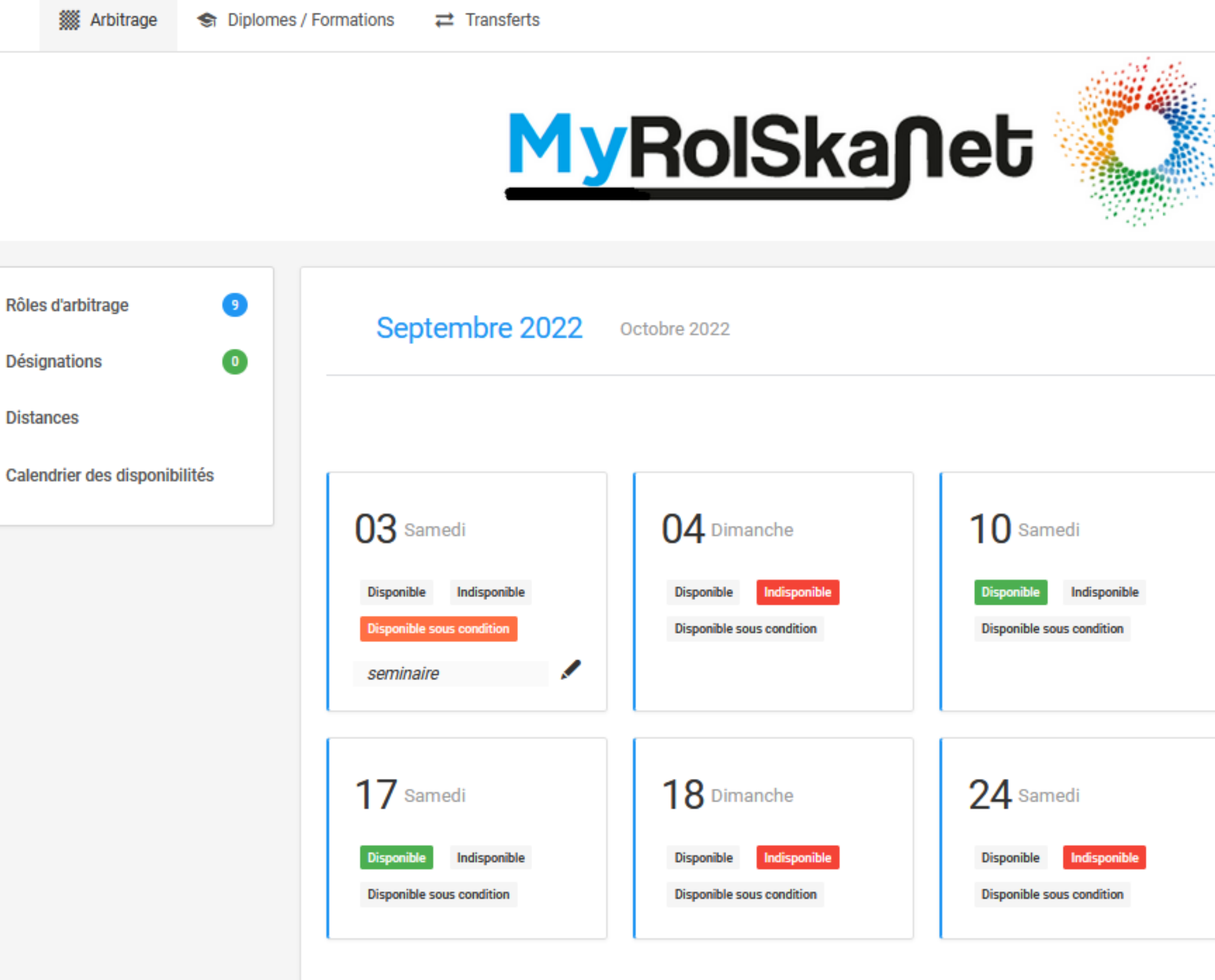

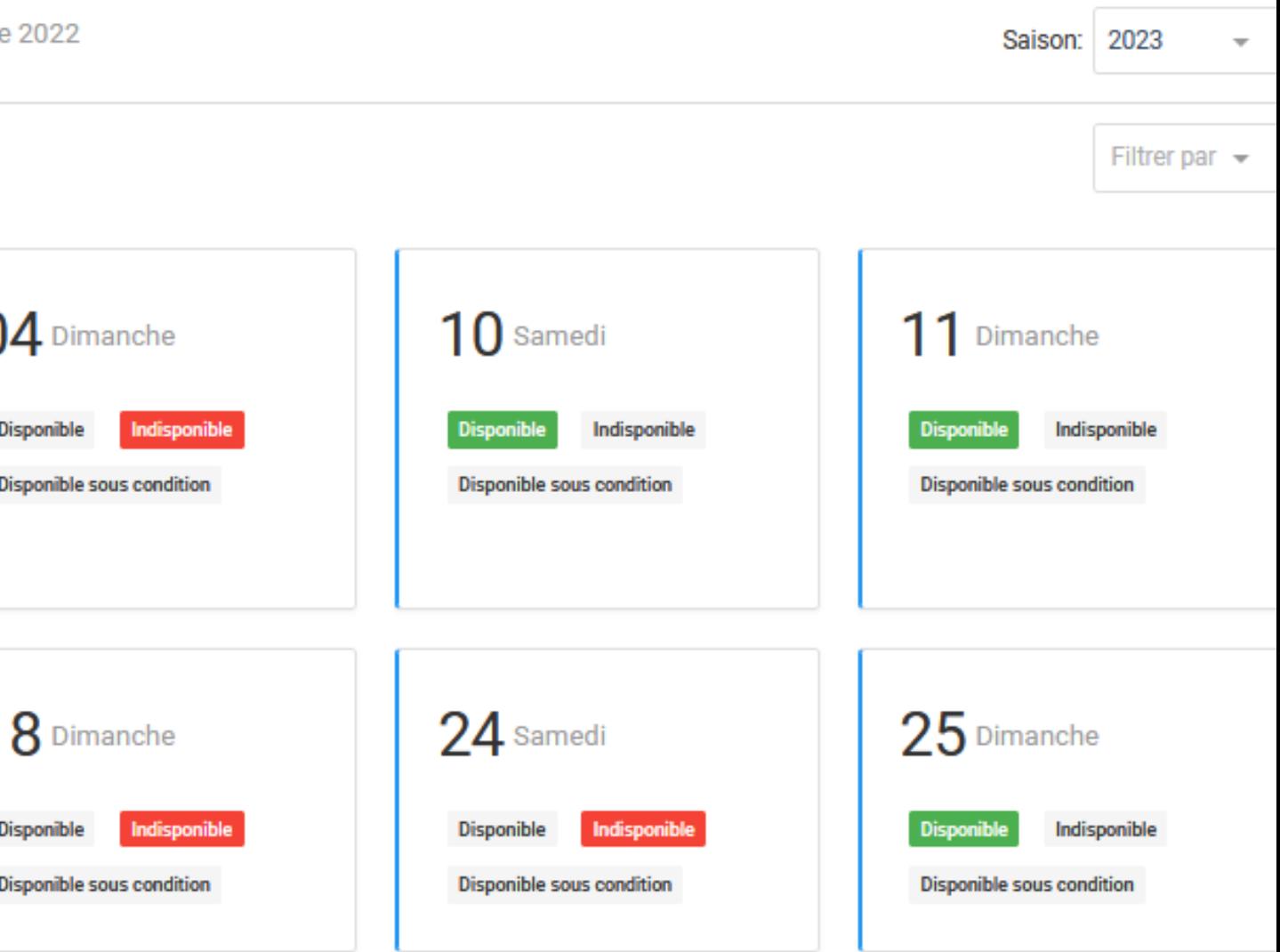

Pour accéder à vos désignations, cliquez sur l' onglet "Désignations "

Afin de synchroniser vos désignations avec votre calendrier personnel, cliquez sur le calendrier dans la colonne "Actions "

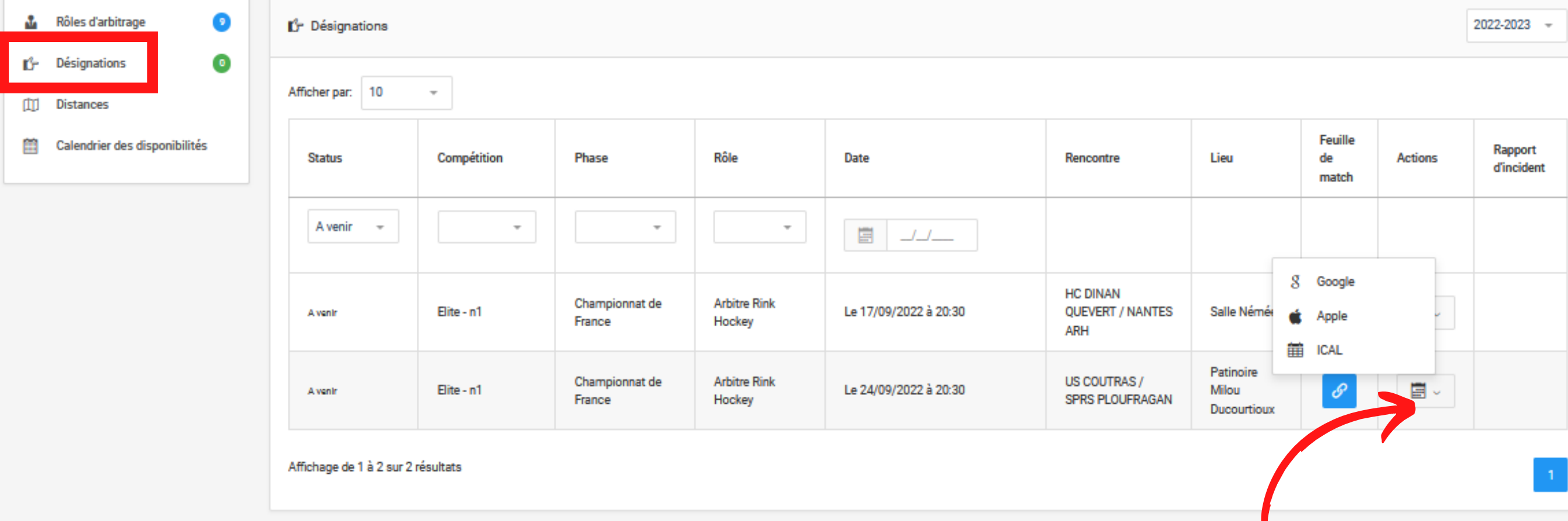

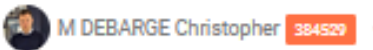

Mes commandes

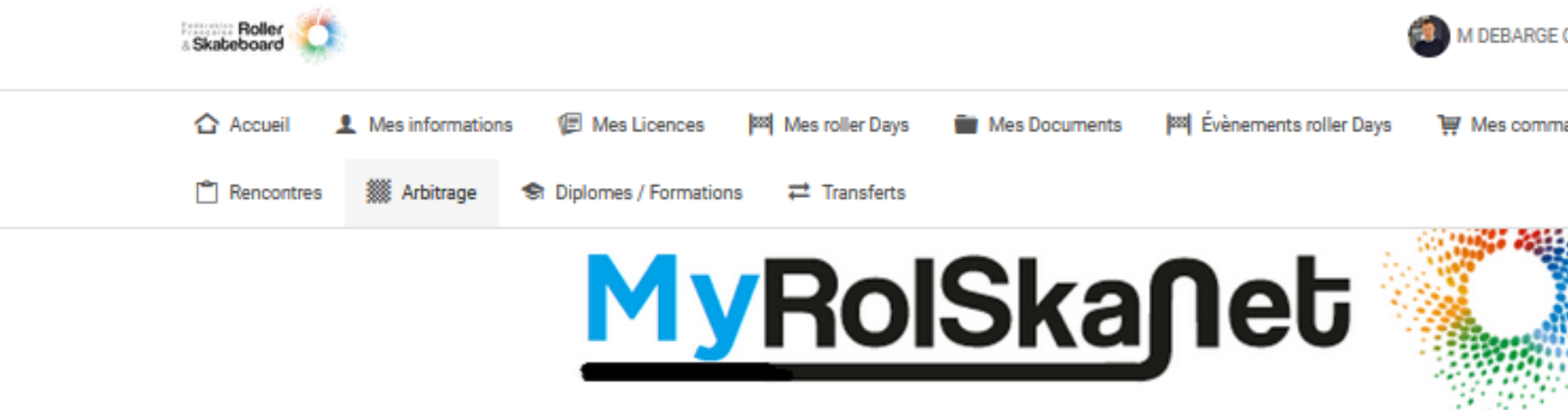

### **DESIGNATIONS**